# **Návod k použití pro následující produkt(y):**

**WiFi datalogger Ubibot WS1 PRO**

28\$ '503\$ 93% | 1760\$

Právě si prohlížíte návod k použití pro výše uvedený produkt či produkty. Předtím, než začnete jakýkoliv produkt používat, je třeba si přečíst návod k použití, aby nedošlo ke zranění, požáru nebo poškození produktu. Přečtěte si prosím pozorně celý dokument a dodržujte bezpečnostní pokyny.

Uchovejte si dokument pro případ budoucího použití.

Přístroj byl schválen pro použití v zemích EU, proto je opatřen značkou CE. Veškerá potřebná dokumentace je k dispozici u dovozce zařízení.

Produkt byl vyroben z prvotřídních materiálů a součástek, které je možno recyklovat a znovu použít. Nikdy nevyhazujte prázdné baterie a nabíjecí baterie do domácího odpadu. Jako spotřebitel jste zodpovědný za jejich odnesení do prodejny elektro nebo místní sběrny odpadu, podle vaší platné legislativy a tím chráníte životní prostředí.

Symboly obsažených těžkých kovů jsou následující:  $Cd =$  Kadmium,  $Hq = R$ tuť, Pb = Olovo

Tento přístroj je označen nálepkou evropské směrnice o zpracování elektroodpadu (WEEE). Nevyhazujte prosím tento přístroj do domácího odpadu. Uživatel je povinen odnést dosloužilý přístroj do odpovídající sběrny elektrického odpadu, aby bylo zajištěno jeho zpracování v souladu s životním prostředím.

Vytvoření tohoto dokumentu zajistila společnost Bibetus s.r.o. (dále Dovozce), jakékoliv druhy neoprávněných kopií tohoto dokumentu i jeho částí jsou předmětem souhlasu Dovozce. Dokument odpovídá technickému stavu produktu při tisku! Změny technických parametrů, vlastnosti produktu a tiskové chyby v dokumentu vyhrazeny! V případě, že v dokumentu najdete jakoukoliv chybu, budeme rádi, pokud nám to oznámíte na email info@bibetus.cz, děkujeme!

Dovozce : Bibetus s.r.o., Loosova 1, Brno, 63800, Česká republika

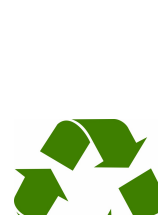

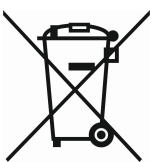

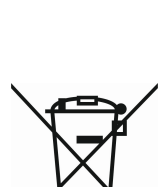

## **Návod k použití pro data logger UbiBot WS1-PRO**

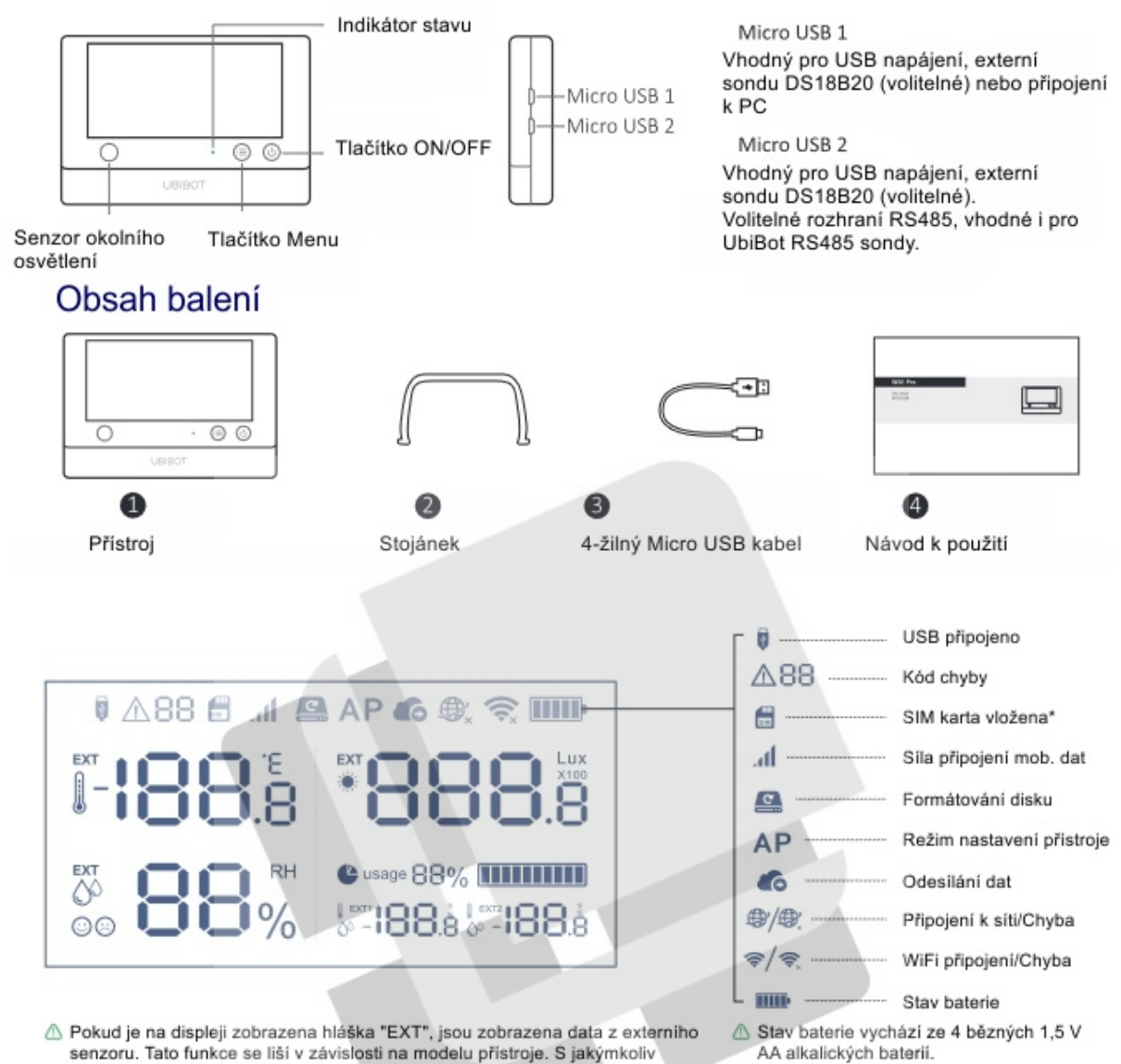

dotazem kontaktujte naše technické oddělení nebo svého prodejce

\*V závislosti na konkrétním modelu přístroje

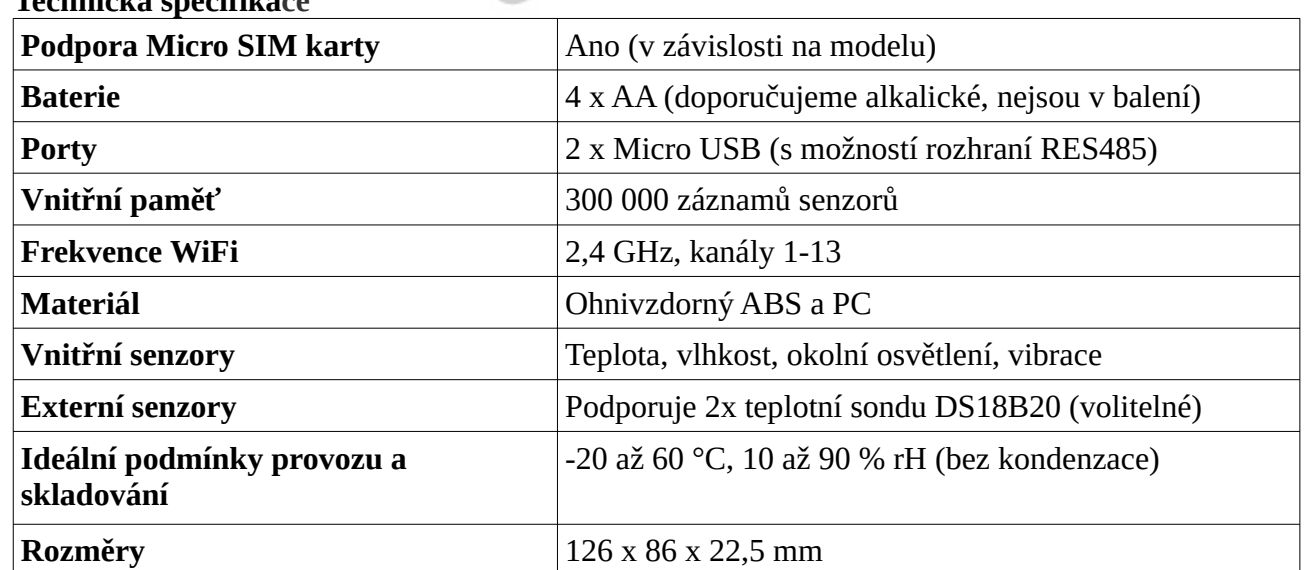

#### **Technická specifikace**

Vytvoření tohoto dokumentu zajistila společnost Bibetus s.r.o. (dále Dovozce), jakékoliv druhy neoprávněných kopií tohoto dokumentu i jeho částí jsou předmětem souhlasu Dovozce. Dokument odpovídá technickému stavu produktu při tisku! Změny technických parametrů, vlastnosti produktu a tiskové chyby v dokumentu vyhrazeny! V případě, že v dokumentu najdete jakoukoliv chybu, budeme rádi, pokud nám to oznámíte na email info@bibetus.cz, děkujeme!

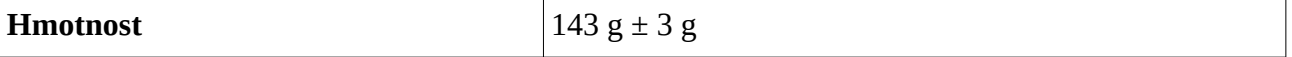

Info: Přístroj může jako prioritní zdroj napájení využívat USB připojení, pokud jsou k dispozici obě varianty napájení (USB i 4 AA alkalické baterie). V takovém případě budou baterie sloužit jako záložní zdroj napájení, pokud napájení pomocí USB nebude k dispozici.

## **Provoz přístroje**

- Pro zapnutí přístroje podržte tlačítko ON/OFF po dobu 3 vteřin, dokud se displej nerozsvítí. Přístroj je připraven k použití.
- Pro vypnutí přístroje podržte tlačítko ON/OFF po dobu 3 vteřin. Indikátor jednou červeně blikne a přístroj je připraven k použití.
- Pro vstup do režimu nastavení přístroj zapněte a podržte tlačítko Menu po dobu 3 vteřin. Jakmile začne přístroj střídavě blikat červeně a zeleně a na displeji se zobrazí symbol AP, tlačítko pusťte.
- Pro tovární nastavení přístroj vypněte a poté podržte zároveň tlačítka Menu a ON/OFF po dobu 8 vteřin. Jakmile začne přístroj blikat červeně, tlačítka pusťte.
- Ruční synchronizace dat pokud je přístroj zapnutý, stiskněte jednou tlačítko ON/OFF pro zapnutí ruční synchronizace dat. Dioda bude blikat zeleně, dokud nejsou všechna data odeslána. Pokud nemůže být dosažen server, dioda jednou problikne červeně.
- Hlasový průvodce pro zapnutí nebo vypnutí této funkce dvakrát rychle po sobě stiskněte tlačítko Menu. Zároveň tím také aktualizujete data. Tato funkce je vypnuta, pokud je připojená externí sonda.
- Podsvícení displeje stisknutím jakéhokoliv tlačítka zapnete na krátkou dobu podsvícení displeje.
- Jednotka teploty stiskněte tlačítko ON/OFF dvakrát rychle po sobě pro změnu jednotky teploty z °C na °F a naopak. Pro změnu jednotky v aplikaci nebo webové konzole přejděte do nastavení účtu.
- Střídání zobrazení hodnot pro změnu zobrazení hodnot z vnitřních senzorů na externí sondy a zpět stiskněte jednou tlačítko Menu (v závislosti na konkrétním modelu)

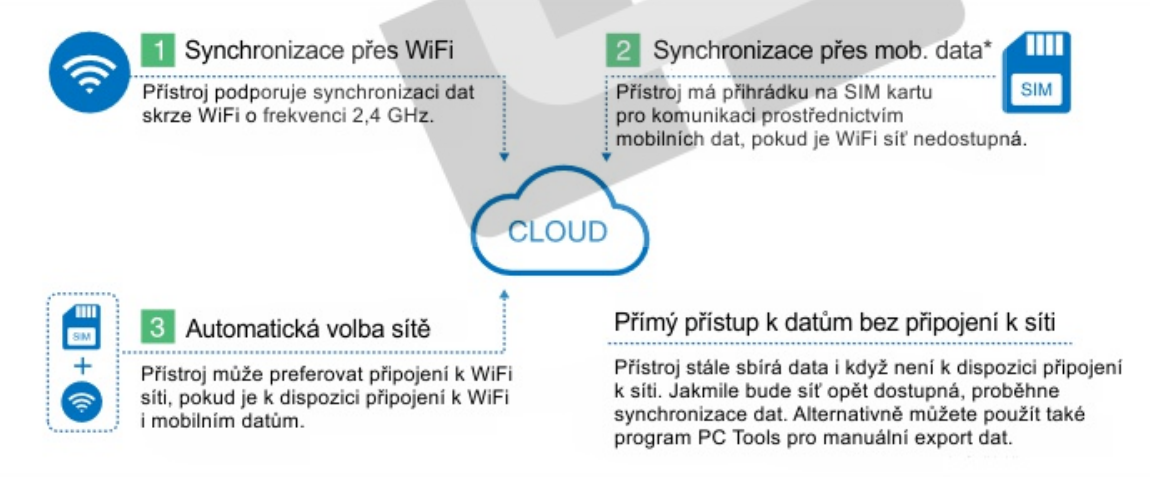

\*v závislosti na konkrétním modelu

# **Nastavení přístroje**

# *Pomocí mobilní aplikace*

*Přes WiFi připojení*

• Stáhněte si mobilní aplikaci z [www.ubibot.io/setup](http://www.ubibot.io/setup) nebo přejděte do svého App Store/Goggle Play účtu a vyhledejte "UbiBot". Poté následujte pokyny na displeji. Pokud se vám nepovede provést nastavení pomocí aplikace, můžete vyzkoušet ještě program PC Tools, které je více profesionální, ale jednodušší na obsluhu.

Vytvoření tohoto dokumentu zajistila společnost Bibetus s.r.o. (dále Dovozce), jakékoliv druhy neoprávněných kopií tohoto dokumentu i jeho částí jsou předmětem souhlasu Dovozce. Dokument odpovídá technickému stavu produktu při tisku! Změny technických parametrů, vlastnosti produktu a tiskové chyby v dokumentu vyhrazeny! V případě, že v dokumentu najdete jakoukoliv chybu, budeme rádi, pokud nám to oznámíte na email info@bibetus.cz, děkujeme!

• Spusť te mobilní aplikaci a přihlaste se. Na domovské obrazovce aplikace klikněte na "+" pro přidání nového zařízení. Poté následujte instrukce v aplikaci pro dokončení nastavení. Pro lepší představu se můžete také podívat na ukázkové video na [www.ubibot.io/setup](http://www.ubibot.io/setup) pro nastavení krok po kroku. Poté následujte instrukce v aplikaci pro dokončení nastavení. Pro správné nastavení je nutné povolit data.

## *Přes mobilní data*

- Před nastavením přístroje na mobilní data zkontrolujte APN informaci dané SIM karty. APN (Access Point Name) poskytuje detaily, které váš přístroj potřebuje k připojení na mobilní data prostřednictvím mobilního operátora.
- Vypněte přístroj a vložte SIM kartu podle schématu. Spusťte aplikaci a přihlaste se. Poté v aplikaci stiskněte tlačítko + pro spuštění nastavení. Poté následujte instrukce v aplikaci pro dokončení nastavení. Nastavení nebude úspěšné, pokud nemáte k dispozici volná mobilní data.

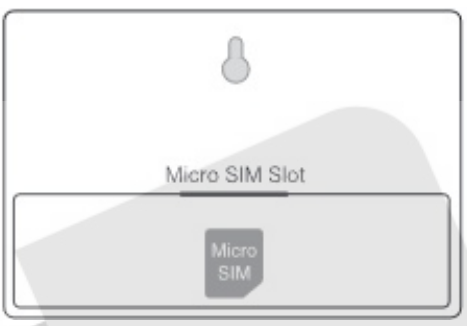

# *Pomocí programu PC Tools*

- Stáhněte si program z webu [www.ubibot.io/setup](http://www.ubibot.io/setup).
- Tento program je vhodný také ke kontrole chyb v nastavení, adresy MAC, a offline tabulek. Můžete jej použít také k k exportu offline dat uložených v paměti přístroje.
- Spusťte program a přihlaste se. Se zapnutým přístrojem použijte přiložený micro USB kabel pro připojení k počítači. Program automaticky skenuje váš přístroj a zobrazí stránku s přehledem o něm.
- Klikněte na "Network" v levé části menu. Zde můžete nastavit připojení k WiFi.

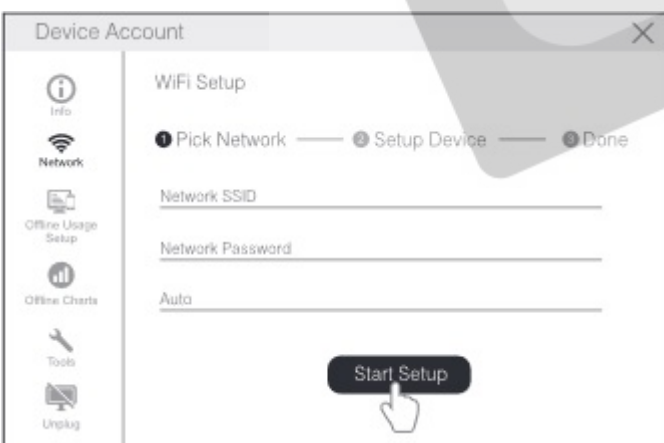

• Po nastavení můžete sledovat hodnoty z přístroje a nastavit zařízení buď přes aplikaci nebo přes webové rozhraní na console.ubibot.io. Zároveň se můžete podívat na ukázková videa vytváření pravidel alarmu, intervalu synchronizace dat atd na [www.ubibot.io/setup.](http://www.ubibot.io/setup)

# **Řešení problémů**

# *Problém s nastavením přístroje pomocí UbiBot aplikace*

Proces nastavení může ovlivnit několik faktorů. Nejčastěji problémy:

• Datalogger WS1 PRO umí komunikovat pouze prostřednictvím 2,4 GHz WiFi sítí.

- Projděte znovu nastavení WiFi, abyste se ujistili, že zadané heslo k WiFi je správné.
- WS1 podporuje tyto zabezpečení WiFi: OPEN, WEP nebo WPA/WPA2.
- Šířka kanálu WiFi musí být nastavena na 20 MHz nebo Auto.
- Ujistěte se, že WiFi router vašeho přístroje funguje správně (například zkuste přejít na [www.ubibot.io](http://www.ubibot.io/) pomocí mobilního telefonu připojeného k danému routeru.
- Připojení k WiFi vyžaduje hodně energie. Přístroj tak může mít dostatek energie k zapnutí, ale ne dost pro připojení k WiFi. Zkuste vyměnit baterie nebo připojit přístroj k USB napájení.
- Síla signálu: Zkontrolujte, jestli jste v dosahu WiFi signálu. Pokud používáte mobilní data, jestli máte dosah signálu od operátora.
- Vyzkoušejte program PC Tools. Ten je mnohem snazší ovládat a dokáže vás upozornit na konkrétní problém.

# *Jak prohlížet data bez připojení k internetu?*

Pokud WiFi není k dispozici, přístroj stále zaznamenává data a ukládá je do své vnitřní paměti na zhruba 300 000 záznamů. Existují tři způsoby, jak se k datům dostat i bez připojení k internetu: 1. Umístěte přístroj do oblasti, kde je k dispozici WiFi připojení. Stiskněte tlačítko pro ruční spuštění synchronizace dat. Indikátor bude blikat pár vteřin zeleně. Nyní můžete vrátit přístroj zpět do místa měření. (doporučeno)

2. Použijte svůj mobilní telefon a zapněte sdílení internetového připojení. To může fungovat v případech, kdy je v oblasti špatné nebo žádné WiFi připojení.

3. Použijte notebook a připojte k němu přístroj pomocí přiloženého Micro USB kabelu. Nyní můžete provést export dat do vašeho počítače pomocí programu PC Tools.

4. Nastavte přístroj pomocí SIM karty s mobilními daty. Jakmile jste v dosahu sítě, stiskněte tlačítko ON/OFF pro synchronizaci dat s platformou IoT.

# *Problém se synchronizací dat*

Zkontroluite následující:

- Zkontrolujte, jestli jsou baterie dostatečně v kondici. Připojení k WiFi vyžaduje hodně energie. Přístroj tak může mít dostatek energie k zapnutí, ale ne dost pro připojení k WiFi. Zapojte prosím přístroje k USB zdroji nebo vyměňte baterie, a poté stiskněte tlačítko pro ruční synchronizaci dat.
- Pokud používáte mobilní data, zkontrolujte, jestli je SIM karta aktivována. Pokud ano, zkontrolujte, jestli jsou baterie nebo USB připojení schopné zajistit proud o síle 2 A. Zkontrolujte, zda máte k dispozici dostatek volných mobilních dat.
- Ujistěte se, že WiFi router vašeho přístroje funguje správně (například zkuste přejít na [www.ubibot.io](http://www.ubibot.io/) pomocí mobilního telefonu připojeného k danému routeru.

# *Program PC Tools nerozpoznal váš přístroj*

- Zkontrolujte, jestli používáte přiložený USB kabel. Jiné USB kabely nemusí fungovat správně, protože nejsou čtyřžilné.
- Zkontrolujte prosím, jestli je USB kabel zapojen ve správném (horním) portu. Dolní port nepodporujte PC konektivitu.
- Pokud je v přístroji připojený splitter, vypojte jej.

# **Chybové kódy**

# **Kód 08**

• Zkontrolujte, jestli je SIM karta správně vložena.

**Kód 09**

• Zkontrolujte, jestli je SIM karta správně nastavena a byla aktivována.

# **Péče a údržba**

- Vždy se řiďte pokyny uvedenými v tomto návodu.
- Přístroj není vodotěsný. Během provozu, uskladnění a přepravy se vyhněte kontaktu s vodou.
- Vždy přístroj umístěte na rovný a pevný povrch.
- Při manipulaci s přístrojem se vyhněte přílišné síle a pro otevření nikdy nepoužívejte ostré nástroje.
- Neumisťujte do blízkosti substancí založených na kyselinách a které oxidují, jsou hořlavé nebo výbušné.

Neneseme zodpovědnost za jakékoliv poškození přístroje způsobené v důsledku nenásledování instrukcí obsažených v tomto manuálu.

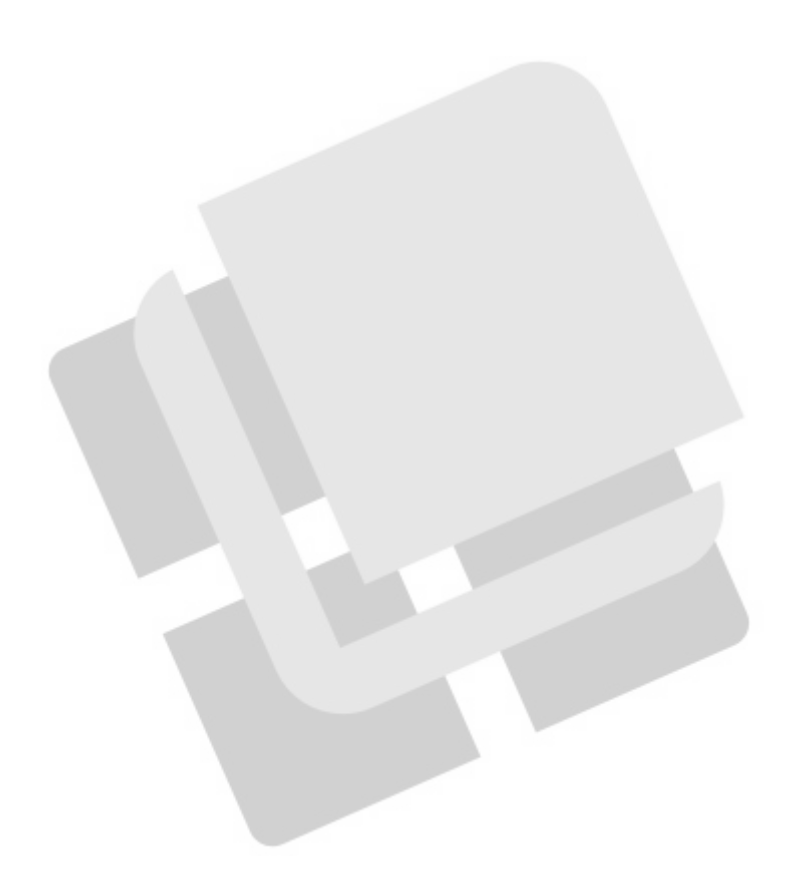